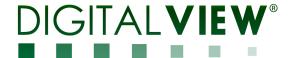

# DISPLAYPORT INTERFACE CONTROLLER FOR TFT PANEL

Model: DT-1920-DP

Part number : P/N 41774000X-3 or up

# **INSTRUCTIONS**

# **CONTENTS**

Page: 2. Introduction, How to Proceed, Usage Note, Disclaimer

- 3. System design Diagram of a suggested system
- **4. Assembly notes** Important information about system elements
- 6. Connection & Operation How to use the controller
- **10. Connectors, pinouts & jumpers** Essential connection information
- 17. Controller dimensions
- 18. Application notes
- 20. Troubleshooting
- 21. Specifications
- 22. Appendix I Mode Support Table
- 23. Appendix II RS-232 control protocols
- 28. Appendix III DDC/CI support at Display port
- 29. Appendix IV Mapping definition
- 31. Appendix V DV remote control unit work for DT-1920-DP
- 32. Appendix VI Light sensor function work for DT-1920-DP
- 33. Appendix VII Temperature sensor function work for DT-1920-DP
- 35. Warranty, Caution & Limitation of Liability, Trademarks
- 36. Contact details
- 37. Revision History

It is essential that these instructions are read and understood before connecting or powering up this controller.

# Introduction

Designed for LCD monitor and other flat panel display applications, the DT-1920-DP controller provides easy to use interface controller for:

- TFT (active matrix) LCDs with LVDS interface of 1920x1200, 1920x1080, 1920x480, 1680x1050, 1600x1200, 1400x1050, 1440x900, 1366x768, 1280x1024, 1280x800, 1280x768, 1024x768, 1024x600, 960x960, 800x480, 640x480 resolution
- > Computer video signals of WUXGA, UXGA, SXGA, XGA, SVGA, VGA standard
- > Support Display Port (1.2a) input
- > Support LVDS interface panel
- > Support DDC/Cl at Displayport.

#### Ordering information:

| Controller | Part number     | Ordering part number |
|------------|-----------------|----------------------|
| DT-1920-DP | P/N 41774000X-3 | P/N 4177400XX-3      |

#### **HOW TO PROCEED**

- Ensure you have all parts & that they are correct, refer to:
  - Connection diagram (separate document for each panel)

#### **Controller Solution Generator**

Full web resource matching controllers & panels with **connection diagrams** for download. See at : <a href="http://www.digitalview.com/csq">http://www.digitalview.com/csq</a>

- Connector reference (in following section)
- Assembly notes
- Check controller switch & jumper settings (errors may damage the panel)
- Prepare the PC
- Connect the parts
- > Understand the operation and functions (in following section)

#### **IMPORTANT USAGE NOTE**

This product is for use by system developers and integrators, the manufacturer accepts no liability for damage or injury caused by the use of this product. It is the responsibility of the developer, integrators or other user of this product to:

- Ensure that all necessary and appropriate safety measures are taken.
- Obtain suitable regulatory approvals as may be required.
- Check power settings to all component parts before connection.
- > Understand the operation and connectivity requirements of this controller.

#### DISCLAIMER

There is no implied or expressed warranty regarding this material.

# SYSTEM DESIGN

A typical LCD based display system utilising this controller is likely to comprise the following:

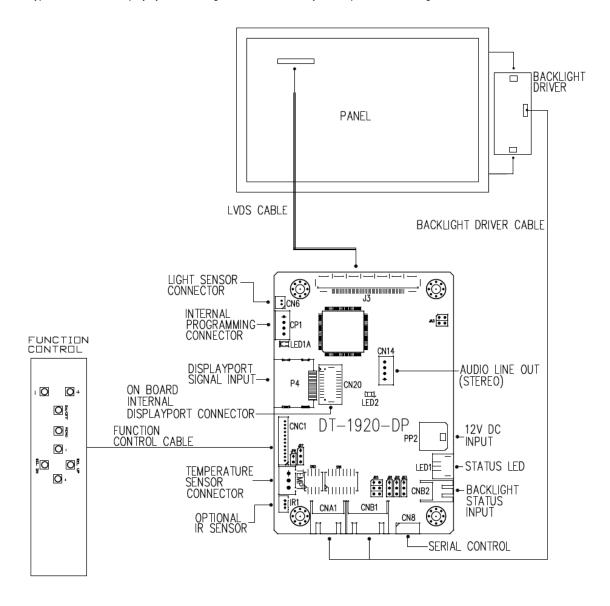

#### **ASSEMBLY NOTES**

This controller is designed for monitor and custom display projects using 1920 x 1200, 1920 x 1080, 1920x480, 1680x1050, 1600x1200, 1400x1050, 1440x900, 1366x768, 1280x1024, 1280x800, 1280x768, 1024x768, 1024x600, 800x600, 800x480, 640x480 resolution TFT panels with a VGA, SVGA, XGA, SXGA, UXGA, WUXGA signal input. The following provides some guidelines for installation and preparation of a finished display solution.

**Preparation**: Before proceeding it is important to familiarize yourself with the parts making up the system and the various connectors, mounting holes and general layout of the controller. As much as possible connectors have been labeled. Guides to connectors and mounting holes are shown in the following relevant sections.

- LCD Panel: This controller is designed for typical LVDS interface TFT panels with panel voltage 3.3V or 5V or 12V LVDS interface. Due to the variation between manufacturers of signal timing and other panel characteristics factory setup and confirmation should be obtained before connecting to a panel. (NOTE: Check panel power jumper settings before connection)
- 2. Controller card: Handle the controller card with care as static charge may damage electronic components.
- 3. LVDS signal cable: In order to provide a clean signal it is recommended that LVDS signal cables are no longer than 46cm (18 inches). If loose wire cabling is utilized these can be made into a harness with cable ties. Care should be taken when placing the cables to avoid signal interference. Additionally it may be necessary in some systems to add ferrite cores to the cables to minimize signal noise.
- 4. Backlight Driver: This will be required for the backlight of an LCD, some LCD panels have an inverter built in. As panels may have 1 or more backlight tubes and the power requirements for different panel models backlights may vary it is important to match the inverter in order to obtain optimum performance. See page 19 for the Application notes Inverter connection section for more informations.
- 5. Backlight Driver Cables: Different inverter models require different cables and different pin assignment. Make sure correct cable pin out to match the inverter. Using wrong cable pin out may damage the inverter.
- 6. OSD switch mount controls: The following section discusses the controls required and the section on connectors provides the detail. The controls are minimal: On/Off, Backlight Brightness (depends on inverter), OSD (5 momentary buttons) analog VR type or (8 momentary buttons) digital type.
- 7. **OSD switch mount controls cable**: The cables to the function switches should be of suitable quality and length so that impedance does not affect performance. Generally lengths up to 1 metre (3 feet) should be acceptable.
- 8. Controller status LED: This LED indicates the controller status. The pin direction of the LED should be corrected for right colour indication. The status LED1A and LED2 are built on board. The status LED1 is an optional part only, can be unconnected. Please find below the colour status definition:

#### Controller LED status (LED1 & LED1A) :

| State                      | LED color |
|----------------------------|-----------|
| No signal & backlight off  | RED       |
| With signal & backlight on | GREEN     |
| Update EDID in progress or | ORANGE    |
| Displayport EDID is error  |           |

### Power LED status (LED2) :

| TOWCI LLD Status (LLDL).     |            |
|------------------------------|------------|
| State                        | LED status |
| Power input to controller    | ON         |
| No power input to controller | OFF        |

- 10. IR sensor: It is an optional part only, can be unconnected if not using IR remote control. See Appendix V for button definition
- 11. RS-232 control interface: Firmware upgrade and serial control via this interface port. See Appendix II for the RS-232 serial control protocols.
- 12. Display Port Cable: Support single-link Display Port 1.2a. Plug the Display Port cable to the connector P4 on the controller board. This port support DDC/CI (See Appendix III in details).
- 13. Audio Line out (Stereo) output from Displayport: The CN14 port supports Stereo audio line out from the Displayport audio source inputted. The audio output will follow the Displayport audio source.
- 14. Backlight status input: It only functions when connecting with the panel which support backlight status detection pin.
- **15. Light Sensor :** Support for connection using light sensor cable P/N 426305900-3 (1250mm) and light sensor board P/N 416021310-3 via CN6 connector. See Appendix VI in details.
- **16. Temperature Sensor :** This controller has the on-board temperature sensor which allow to read the temperature on board via RS-232 query command. It can also support for connection with external temperature sensor using temperature sensor cable and temperature sensor board P/N 416021320-3. See Appendix VII in details.

Specifications subject to change without notice

- 17. Power Input: 12V DC is required, this should be a regulated supply. Although the controller provides power regulation for the LCD power this does not relate to the power supplied to the backlight inverter. If an unregulated power supply is provided to an inverter any fluctuations in power may affect operation, performance and lifetime of the inverter and or backlight tubes.
- Power Safety: Note that although only 12VDC is supplied as 'power-in' a backlight inverter for panel backlighting produces significantly higher voltages (the inverter does not connect to the ground plane). We strongly advise appropriate insulation for all circuitry.
- **EMI**: Shielding will be required for passing certain regulatory emissions tests. Also the choice of external Controller to PC signal cable can affect the result.
- Ground: The various PCB mounting holes are connected to the ground plane.
- Servicing: The board is not user serviceable or repairable. Warranty does not cover user error in connecting up to the controller and is invalidated by unauthorized modification or repairs.
- Controller Mounting: It is recommended that a clearance of at least 10mm is provided above and 5mm below the controller when mounted. Additionally consideration should be given to:
  - Electrical insulation.
  - Grounding.
  - EMI shielding.
  - Cable management. Note: It is important to keep panel signal cables apart from the inverter & backlight cables to prevent signal interference.
  - Heat & Ventilation: Heat generated from other sources, for example the backlight of a very high brightness panel
    may generate significant heat which could adversely affect the controller.
  - Other issues that may affect safety or performance.
- PC Graphics Output: A few guidelines:
  - Signal quality is very important, if there is noise or instability in the PC graphics output this may result in visible noise on the display.
  - Refer to graphics modes table in specifications section for supported modes.
  - Non-interlaced & interlaced video input is acceptable.

IMPORTANT: Please read the Application Notes section for more information.

#### **CONNECTION & OPERATION**

**CAUTION:** Never connect or disconnect parts of the display system when the system is powered up as this may cause serious damage.

#### CONNECTION

Connection and usage is quite straight forward (it is useful to have the relevant connection diagram available at this time):

- LCD panel & Inverter: Connect the inverter (if it is not built-in the panel) to the CCFT lead connector of the LCD panel.
- LVDS type panels: Plug the LVDS signal cable direct to J3 (if necessary). Insert the panel end of the cable to the LCD panel connector.
- Inverter & Controller: Plug the inverter cable to CNB1 and CNA1 (if necessary). Plug another end to the connector on the inverter.
- Function switch & Controller: Plug the OSD switch mount cable to CNC1 on the controller board and another to the OSD switch mount.
- LED 1: Plug in a 3-way with dual colour LED to connector LED1 on the controller board for indicating the controller status.
- 6. **LED 1A**: On board dual colour LED for indicating the controller status.
- 7. **LED 2**: On board single color LED for indicating the input power status.
- 8. IR & Controller: Plug in a 3-way with IR sensor to connector IR1 on the controller board.
- Jumpers: Check all jumpers are set correctly. Details referring the connection diagram at http://www.digitalview.com/controllers/csg.php
- Jumpers & Inverter & Panel voltage: Particularly pay attention to the settings of JA3, JB2, JB3. JB2 & JB3 are used for inverter control (read inverter specification and information on the jumper table to define the correct settings). JA3 is used for panel voltage input (read panel specification and information on the jumper table to define the correct settings).
- Display port cable: Plug the Display port cable to connector P4 or CN20 (via matching extend cable P/N 426321600-3) on the controller board.
- 12. **Power supply & Controller:** Plug the DC 12V power in to the connector PP2. You can consider to use DigitalView mating power cable P/N 426013800-3, 160mm. Please read the jumper table in page 11-12 to define the correct settings. Otherwise it may break down the panel.
- 13. **Power on:** Switch on the controller board and panel by using the OSD switch mount.

**CAUTION**: Never connect or disconnect parts of the display system when the system is powered up as this may cause serious damage.

#### Controller LED status (LED1 & LED1A) :

| State                      | LED color |
|----------------------------|-----------|
| No signal & backlight off  | RED       |
| With signal & backlight on | GREEN     |
| Update EDID in progress or | ORANGE    |
| Displayport EDID is error  |           |

### Power LED status (LED2):

| TOWER LED Status (LEDZ).     |            |
|------------------------------|------------|
| State                        | LED status |
| Power input to controller    | ON         |
| No power input to controller | OFF        |

#### General:

- If you are using supplied cables & accessories, ensure they are correct for the model of panel and controller.
- If you are making your own cables & connectors refer carefully to both the panel & inverter specifications and the section
  in this manual, "Connectors, Pinouts & Jumpers" to ensure the correct pin to pin wiring.

#### **PC SETTINGS**

The controller has been designed to take a very wide range of input signals however to optimize the PC's graphics performance we recommend choosing 60Hz vertical refresh rate – this will not cause screen flicker.

#### **OPERATION**

Once the system has been connected and switched on there are a number of functions available to adjust the display image as summarized in the following sections. The settings chosen will be saved for each mode independently.

# LCD DISPLAY SYSTEM SETTINGS

NOTE: By way of explanation the following refers to a set of sample buttons that may be obtained as an option. In addition to power on/off and connection for backlight brightness the controller provides an On Screen Display of certain functions which are controlled by 5 momentary type buttons (analog VR type) or 8 momentary type buttons (digital type):

| Controls                                                                                  | Analog VR type                       | Digital type                  |
|-------------------------------------------------------------------------------------------|--------------------------------------|-------------------------------|
| On/Off – turns controller board power on                                                  | VR toggle switch                     | On/Off button                 |
| Brightness – controls backlight brightness                                                | Rotary VR                            | Brightness +/- buttons        |
| Menu – turns OSD menu On or Off (it will auto time                                        | Menu button                          | Menu button                   |
| off) (Function with signal input only)                                                    |                                      |                               |
| Menu- Power on/off*                                                                       | Power ON - Press Menu                | Power ON - Press Menu         |
|                                                                                           | button                               | button                        |
|                                                                                           | Power OFF - Hold Menu                | Power OFF - Hold Menu button  |
|                                                                                           | button for 3-4 sec                   | for 3-4 sec                   |
| Select – Select function / Confirm                                                        | SEL DN                               | SEL DN                        |
| (under OSD menu on state)                                                                 |                                      |                               |
| Move up to select OSD menu function                                                       | SEL UP                               | SEL UP                        |
| (under OSD menu on state)                                                                 |                                      |                               |
| + – increase the setting / moves the selector to the                                      | +                                    | +                             |
| next function                                                                             |                                      |                               |
| (under OSD menu on state)                                                                 |                                      |                               |
| decrease the setting / moves the selector to the                                          | -                                    | -                             |
| previous function                                                                         |                                      |                               |
| (under OSD menu on state)                                                                 |                                      |                               |
| Reset to Factory Defaults                                                                 | Press and hold SEL DN                | Press and hold SEL DN button, |
|                                                                                           | button, then power on the controller | then power on the controller  |
| Direct access key for Backlight Brightness increase / decrease (under OSD menu off state) | SEL UP / SEL DN                      | SEL UP / SEL DN               |

Remark : \* The jumper JP6 must be always closed when using the 'Default power' feature.

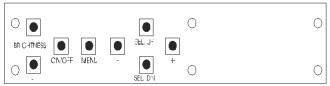

Digital type

**12V power input :**Digital 10K Type OSD switch mount
P/N 416100520-3 or up

|            | 5 keys OSD switch mount board |   |   |          |        |         |
|------------|-------------------------------|---|---|----------|--------|---------|
| $\bigcirc$ | MENU                          | - | + | SEL DOWN | SEL UP | $\circ$ |

**12V power input :** 5 buttons OSD switch mount board P/N 4161003700-3, matching cable P/N 426123010-3.

| Input Source       |                                                                   |                                                                                             |                                                                                                    |  |  |
|--------------------|-------------------------------------------------------------------|---------------------------------------------------------------------------------------------|----------------------------------------------------------------------------------------------------|--|--|
| ,                  |                                                                   |                                                                                             |                                                                                                    |  |  |
|                    | Displayport                                                       |                                                                                             |                                                                                                    |  |  |
|                    | Default Power                                                     | Off : Whe<br>On : Whe<br>[Default]                                                          | Off: When the controller detects power in, it will stay in 'Stand-by' mode. On: When the controller detects power in, it will turn on the power and display image. [Default] |  |  |
|                    | Light Sensor                                                      | On / Off                                                                                    | On / Off                                                                                                    |  |  |
| Color<br>Settings  |                                                                   | 1                                                                                           |                                                                                                    |  |  |
| Settings           | Gamma                                                             | 1.8 / 2.0 / 2.                                                                              | 2 / 2.4 / 2.6 [Default 2.2]                                                                                                    |  |  |
|                    |                                                                   |                                                                                             | -, -, -, -, -, -, -, -, -, -, -, -, -, -                                                                                                    |  |  |
|                    | Color Temp.                                                       | 9300K<br>7500K<br>6500K [Defa<br>5000K<br>4200K<br>User Color<br>Red : I<br>Green<br>Blue : | Press – or + (- + ) 0~100 [Default : 100] : Press – or + (- + ) 0~100 [Default : 100] Press – or + (- + ) 0~100 [Default : 100]                                              |  |  |
| Picture<br>Quality |                                                                   |                                                                                             |                                                                                                    |  |  |
| Quanty             | Black Level                                                       | Increase/de<br>Press – or                                                                   | ecrease brightness level.<br>+ (- + ) 0~100 [Default : 50]                                                                                                    |  |  |
|                    | Contrast                                                          | Press – or                                                                                  | · ,                                                                                                    |  |  |
|                    | Sharpness                                                         | Increase/de                                                                                 | ecrease sharpness level.                                                                                                    |  |  |
|                    | Brightness                                                        | Backlight b                                                                                 | Press – or + (- + ) 0~100 [Default : 50]  Backlight brightness adjustment  Press – or + (- + ) 0~100                                                                         |  |  |
|                    | Invert                                                            | Off / On : In                                                                               | Off / On : Invert for the backlight brightness                                                                                                    |  |  |
|                    | Control                                                           | D/A / PWN                                                                                   | D/A / PWM : Selection for voltage level dimming control / PWM dimming control                                                                                                |  |  |
|                    | Frequency(Hz)                                                     | Backlight frequency 100 ~ 440Hz in a step of 20                                             |                                                                                                    |  |  |
| Display Setting    | s                                                                 |                                                                                             |                                                                                                    |  |  |
|                    | Aspect Ratio                                                      |                                                                                             | ng format to Fill Screen.[Default]<br>ig format to 4:3                                                                                                    |  |  |
| Audio Setting      | Sound                                                             |                                                                                             |                                                                                                    |  |  |
|                    | Volume                                                            |                                                                                             | Increase/decrease volume level, total: 100 steps Press – or + (- + ) 0~100 [Default : 50]                                                                                    |  |  |
|                    | Mute                                                              |                                                                                             | Off / On [Default: OFF]                                                                                                    |  |  |
|                    |                                                                   |                                                                                             | ,                                                                                                    |  |  |
| Other<br>Settings  |                                                                   |                                                                                             |                                                                                                    |  |  |
|                    | Language                                                          |                                                                                             | OSD menu language selection : English French German Spanish                                                                                                    |  |  |
|                    | OSD Orientation  OSD Transparency  OSD H.Position  OSD V.Position |                                                                                             | OSD menu rotation in degree 0 [Default] 90 180 270                                                                                                    |  |  |
|                    |                                                                   |                                                                                             | Transparency : Set OSD transparency Press – or + (                                                                                                    |  |  |
|                    |                                                                   |                                                                                             | Use +/- to adjust OSD menu position horizontally.  Press – or + (                                                                                                    |  |  |
|                    |                                                                   |                                                                                             | Use +/- to adjust OSD menu position vertically.  Press – or + (- + ) 0~100 [Default : 50]                                                                                    |  |  |

|             | OSD Timeout                                                      | Timer: OSD Timeout in seconds  Press – or + (- + ) 0~60 (ON for Always ON).  [Default: 10] |  |  |
|-------------|------------------------------------------------------------------|--------------------------------------------------------------------------------------------|--|--|
|             | Factory Reset                                                    | Reset : Load factory default settings. Press down on OSD keypad to factory reset           |  |  |
| Information |                                                                  |                                                                                            |  |  |
|             | Input signal information reported : Resolution / H.Freq / V.Freq |                                                                                            |  |  |

[Firmware version : V1.00.00 or up]

Items marked have sub menus.

Exit the OSD menu to save the setting chosen

# **CONNECTORS, PINOUTS & JUMPERS**

The various connectors are:

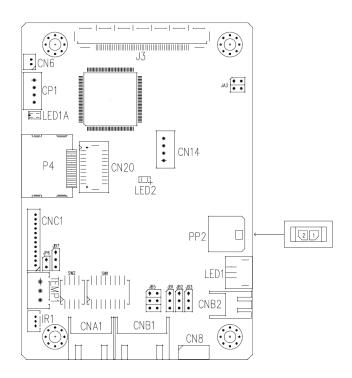

**Summary: Connectors** 

| Ref    | Purpose                            | Description                                                                                          |  |  |
|--------|------------------------------------|----------------------------------------------------------------------------------------------------|--|--|
| CN6    | Ambient light sensor connector     | DF13 2 ways compatible (Matching type : DF13-2S-1.25C)                                               |  |  |
| CN8    | Serial control                     | Molex 53261-0671 compatible, 6 ways 1.25mm pitch                                                     |  |  |
|        |                                    | (Mating type: Molex 51021-0600)                                                                      |  |  |
|        |                                    | (Matching connection cable P/N 426171800-3)                                                          |  |  |
| CN14   | Audio line out (Stereo)            | JST B4B-PH-K-S compatible (Matching type : PHR-4)                                                    |  |  |
|        |                                    | Matching connection cable P/N 426002500-3 (RCA plug, 610mm) or                                       |  |  |
| ONIOO  | Alta-mata Disalamantai malimat     | P/N 426002600-3 (RCA jack, 150mm)                                                                    |  |  |
| CN20   | Alternate Displayport signal input | JST BM20B-SHLDS-G-TFT (Mating type : JST SHLDP-20V-S-1)                                              |  |  |
|        |                                    | (Matching extend cable P/N 426321600-3)                                                              |  |  |
| CNA1   | Auxiliary power output             | JST 4-way, S4B-XH-A compatible (Mating type : XHP-4)                                                 |  |  |
| 014/11 | raxiliary power output             | (Matching cable P/N 426040200-3)                                                                     |  |  |
| CNB1   | Backlight inverter                 | JST 5-way, S5B-XH-A compatible (Mating type : XHP-5)                                                 |  |  |
|        | 3                                  | (Matching cable P/N 426058300-3)                                                                     |  |  |
| CNB2   | Backlight status input             | JST 2-way, S2B-XH-A compatible (Mating type : XHP-2)                                                 |  |  |
|        | ·                                  | (Matching cable P/N 426020800-3)                                                                     |  |  |
| CNC1   | OSD controls                       | Hirose DF13A-12P-1.25H compatible (Mating type: DF13-12S-1.25C)                                      |  |  |
|        |                                    | (Matching OSD switch mount cable P/N 426122200-3 (150mm) or                                          |  |  |
| 0.01   |                                    | 426122210-3 (250mm)                                                                                  |  |  |
| CP1    | Internal Programming connector     | JST B4B-PH-K-S compatible (Matching type : PHR-4)                                                    |  |  |
| IR1    | Infra-Red sensor connector         | Molex 53261-0371 compatible, 3 way 1.25mm pitch                                                      |  |  |
|        |                                    | (Mating type : 51021-0300)                                                                           |  |  |
| LED1   | Dual color LED connector for       | (Matching connection cable P/N 426031500-3)  JST 3-way, S3B-ZR-SM4A compatible (Mating type : ZHR-3) |  |  |
| LLD    | controller status                  | (Matching connection cable P/N 426031400-3)                                                          |  |  |
| J3     | LVDS panel signal                  | JAE FI-RE51S-HF (Mating type : JAE FI-RE51HL)                                                        |  |  |
| P4     | Display Port input                 | Display port connector                                                                               |  |  |
| PP2    | Power input                        | Molex 43650-0200 compatible (Mating type : Molex 43645-0200                                          |  |  |
|        | •                                  | compatible)                                                                                          |  |  |
|        |                                    | (Matching power cable : P/N 426013800-3, 160mm)                                                      |  |  |
| TEMP1  | Temperature Sensor connector       | JST B3B-XH-A compatible (Matching type : XHP-3)                                                      |  |  |

Summary: Jumpers setting

| Ref | Purpose                                                                        | Note                                                                                                    |
|-----|--------------------------------------------------------------------------------|----------------------------------------------------------------------------------------------------|
| JA3 | Panel power voltage select                                                     | See panel voltage setting table 1  CAUTION: Incorrect setting will cause panel damage                                                                                                    |
| JB1 | Backlight brightness voltage range                                             | 1-2 closed = 3.3V max<br>2-3 closed = 5V max                                                                                                    |
| JB2 | Backlight inverter on/off control – signal level                               | 1-2 = On/Off control signal 'High' = +3.3V 2-3 = On/Off control signal 'High' = +5V Open = On/Off control signal 'High' = Open collector CAUTION: Incorrect setting can damage inverter. |
| JB3 | Backlight inverter on/off control – polarity                                   | 1-2 = control signal 'high' = Backlight ON<br>2-3 = control signal 'low' = Backlight ON                                                                                                  |
| JB5 | Backlight control type selection                                               | 1-2 = VR/Digital switch mount control 3-4 = Analog backlight brightness control via RS-232 command (0xe0) or OSD menu. 5-6 = PWM (Pulse Width Modulation) brightness                     |
| JB7 | Backlight control voltage on CNB1 pin 4<br>(Function when JB5 sets 1-2 closed) | Open = For OSD switch mount control (Default)<br>1-2 = 0V<br>2-3 = 3.3V / 5V controlled by JB1                                                                                           |
| JP6 | Input power control                                                            | Short = External switch control Open = Switch mount control                                                                                                    |
| SW1 | Panel selection                                                                | See table below                                                                                                    |
| SW2 | Panel selection                                                                | See table below                                                                                                    |

Table 1 : Panel voltage setting table :

| Input voltage via |               |      |                 |
|-------------------|---------------|------|-----------------|
| PP2               | Panel Voltage | JA3  | Jumper on board |
|                   | 3.3V          | 3V3  | 5V 3<br>3V3     |
|                   |               |      |                 |
| 12VDC             | 5V            | 5V   | 5V 3V3          |
|                   |               |      |                 |
|                   | 12V           | OPEN | 5V<br>3V3       |

CAUTION: Incorrect setting can damage panel & controller

JA3 location on board : (Please pay attention to the jumper settings on JA3 which are red in color on board)

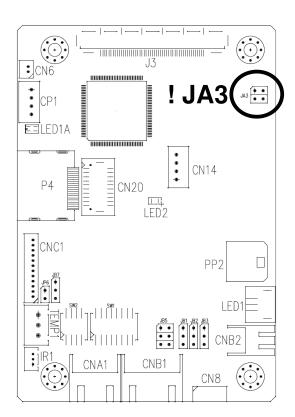

# DIP Switch selection - SW1

| Pos #1 | Pos #2 | Pos #3 | Pos.#4 | Description                 | Panel resolution |
|--------|--------|--------|--------|-----------------------------|------------------|
|        |        |        |        | For WUXGA panel             |                  |
| OFF    | OFF    | OFF    | OFF    | Samsung LTM230HT10 (Tested) | 1920x1080        |
|        |        |        |        | AUO T215HVN01.0 (Tested)    | 1920x1080        |
| ON     | OFF    | OFF    | OFF    | Samsung LTM220CS01 (Tested) | 1920x1200        |
| OFF    | OFF    | ON     | OFF    | AUO G173HW01 (Tested)       | 1920x1080        |
|        |        |        |        | KOE TX18D200VM0EAA (Tested) | 1920x1080        |
|        |        |        |        | For UXGA panel              |                  |
| ON     | OFF    | OFF    | OFF    | NEC NL160120BC27-32B        | 1600x1200        |
|        |        |        |        | For WXGA panel              |                  |
| ON     | OFF    | OFF    | OFF    | AUO G156XW01.V10            | 1366x768         |
| OFF    | ON     | ON     | OFF    | AUO B101EW05 V0             | 1280x800         |
|        |        |        |        | For SXGA panels             |                  |
| ON     | OFF    | OFF    | ON     | HannStar HSD170ME13-A06     | 1280x1024        |
|        |        |        |        | For XGA panel               |                  |
| OFF    | OFF    | ON     | ON     | AUO M150XN07 V2 (Tested)    | 1024x768         |
|        |        |        |        | SVGA                        |                  |
| OFF    | OFF    | ON     | OFF    | NEC NL8060BC26-35F          | 800x600          |
|        |        |        |        | VGA/WVGA                    |                  |
| OFF    | ON     | OFF    | OFF    | Mitsubishi AA104VJ02        | 640x480          |
| OFF    | ON     | OFF    | ON     | NEC NL8048BC19-02           | 800x480          |
|        |        |        |        | Others                      |                  |
| OFF    | OFF    | ON     | ON     | HannStar HSD190MGW1-A00     | 1440x900         |

For additional and recent added panels, see DT-1920-DP panel support table at <a href="http://www.digitalview.com/controllers/csg.php">http://www.digitalview.com/controllers/csg.php</a>

| Pos #5 | Pos #6 | Pos #7 | Description |
|--------|--------|--------|-------------|
| OFF    | OFF    | OFF    | WUXGA       |
| ON     | OFF    | OFF    | UXGA        |
| OFF    | ON     | OFF    | SXGA        |
| ON     | ON     | OFF    | WXGA        |
| OFF    | OFF    | ON     | XGA         |
| ON     | OFF    | ON     | SVGA        |
| OFF    | ON     | ON     | VGA / WVGA  |
| ON     | ON     | ON     | Others      |

SW1 Pos 8 = Reserved.

#### DIP switch selection - SW2

| L | JIP SWILCH S | SWILCH SELECTION - SW2   |                                                                             |  |  |
|---|--------------|--------------------------|-----------------------------------------------------------------------------|--|--|
| I | Pos. #       | Function                 | Description                                                                 |  |  |
|   | 1            | Panel pixel format       | OFF : Double Pixel                                                          |  |  |
|   |              |                          | ON : Single Pixel                                                           |  |  |
|   | 2            | LVDS data mapping select | ON : Mapping A (LVDS panel)                                                 |  |  |
|   |              |                          | OFF : Mapping B (LVDS panel)                                                |  |  |
|   |              |                          | Please adjust to get the correct picture. See as Appendix IV for details of |  |  |
|   |              |                          | mapping A and B.                                                            |  |  |
|   | 3            | Reserved                 | Reserved                                                                    |  |  |
|   | 4            | Reserved                 | Reserved                                                                    |  |  |

The most current list can be found the controller solution generator at <a href="http://www.digitalview.com/controllers/csg.php">http://www.digitalview.com/controllers/csg.php</a>

CN6 – Ambient light sensor connector : DF13 2 ways compatible (Matching type : DF13-2S-1.25C)

| PIN SYMBOL |      | DESCRIPTION           |
|------------|------|-----------------------|
| 1          | 3.3V | 3.3V                  |
| 2          | ALS  | Ambient light sensing |

CN8 - RS-232 serial control: Molex 53261-0671, 6 ways 1.25mm pitch (Matching type : Molex 51021-0600)

| PIN | SYMBOL | DESCRIPTION    |
|-----|--------|----------------|
| 1   | SDATA  | Reserved       |
| 2   | SCLK   | Reserved       |
| 3   | VCC    | +5V            |
| 4   | TXD    | RS-232 Tx data |
| 5   | GND    | Ground         |
| 6   | RXD    | RS-232 Rx data |

CN14 -Audio line out (Stereo) connector: JST B4B-PH-K compatible (Matching type: PHR-4)

| PIN | SYMBOL     | DESCRIPTION         |
|-----|------------|---------------------|
| 1   | GND        | GND                 |
| 2   | AUDIO LOUT | AUDIO LINE OUT LEFT |
| 3   | GND        | GND                 |
| 4   | AUDIO ROUT | AUDIO LINE OUT LEFT |

CN20 - Alternate DP connector : JST BM20B-SHLDS-G-TFT (Matching type : JST SHLDP-20V-S-1)

| CN20 - Alternate DP conn | ector: JST BM20B-SHL | DS-G-TFT (Matching type : JST SHLDP-20V-S-T) |
|--------------------------|----------------------|----------------------------------------------|
| PIN                      | SYMBOL               | DESCRIPTION                                  |
| 1                        | GND                  | Ground                                       |
| 2                        | GND                  | Ground                                       |
| 3                        | Hot Plug             | Hot Plug Detect                              |
| 4                        | DP_PWR               | Power for connector (3.3 V 500 mA)           |
| 5                        | AUX CH (p)           | Auxiliary Channel (positive)                 |
| 6                        | AUX CH (n)           | Auxiliary Channel (negative)                 |
| 7                        | GND                  | Ground                                       |
| 8                        | GND                  | Ground                                       |
| 9                        | ML_Lane 3 (n)        | Lane 3 (negative)                            |
| 10                       | ML_Lane 3 (p)        | Lane 3 (positive)                            |
| 11                       | GND                  | Ground                                       |
| 12                       | GND                  | Ground                                       |
| 13                       | ML_Lane 2 (n)        | Lane 2 (negative)                            |
| 14                       | ML_Lane 2 (p)        | Lane 2 (positive)                            |
| 15                       | ML_Lane 1 (n)        | Lane 1 (negative)                            |
| 16                       | ML_Lane 1 (p)        | Lane 1 (positive)                            |
| 17                       | ML_Lane 0 (n)        | Lane 0 (negative)                            |
| 18                       | ML_Lane 0 (p)        | Lane 0 (positive)                            |
| 19                       | GND                  | Ground                                       |
| 20                       | GND                  | Ground                                       |

CNA1 - Auxiliary power output: JST S4B-XH-A (Matching type : XHP-4)

|     |           | (                  |
|-----|-----------|--------------------|
| PIN | SYMBOL    | DESCRIPTION        |
| 1   | AUX POWER | +12V DC, 500mA max |
| 2   | GND       | Ground             |
| 3   | GND       | Ground             |
| 4   | ALIX 5V   | +5V DC, 500mA max  |

CNB1 – Backlight inverter connector: JST S5B-XH-A (Matching type : XHP-5)

| PIN | SYMBOL  | DESCRIPTION                                          |
|-----|---------|------------------------------------------------------|
| 1   | GND     | Ground                                               |
| 2   | VBKL    | Backlight power supply, +12VDC DC, 3A max            |
| 3   | BLCTRL  | Backlight On/Off control signal (refer to JB2 & JB3) |
| 4   | BVR_WIP | Backlight brightness VR pin WIP                      |
| 5   | BVR A   | Backlight brightness VR pin A                        |

CNB2 – Backlight status connector : JST B2B-XH-A (Matching type : XHP-2)

| PIN | SYMBOL | DESCRIPTION             |
|-----|--------|-------------------------|
| 1   | BL_S   | Backlight status signal |
| 2   | GND    | Ground                  |

CNC1 – OSD switch mount control, Hirose DF13A-12P-1.25H (Mating type : DF13-12S-1.25C)

| PIN | SYMBOL | DESCRIPTION                   |
|-----|--------|-------------------------------|
| 1   | PSWIN  | Power button A                |
| 2   | SW_ON  | Power button B                |
| 3   | BVR A  | Backlight Brightness VR pin A |

| 4  | BVR_WIP   | Backlight Brightness R pin WIP                              |
|----|-----------|-------------------------------------------------------------|
| 5  | BVR_B     | Backlight Brightness VR pin B (470 ohm resistor to +5V Vcc) |
| 6  | GND       | Ground                                                      |
| 7  | MENU      | OSD menu                                                    |
| 8  | -/LEFT    | OSD -/Left                                                  |
| 9  | +/RIGHT   | OSD +/Right                                                 |
| 10 | SEL_DN    | OSD Select down                                             |
| 11 | SEL_UP    | OSD Select up                                               |
| 12 | POWER KEY | OSD POWER KEY                                               |

IR1 – Infra-Red sensor connector: Molex 53261-0371, 3 way 1.25mm pitch (Matching type : Molex 51021-0300)

| PIN | SYMBOL    | DESCRIPTION      |
|-----|-----------|------------------|
| 1   | GND       | Ground           |
| 2   | STDBY_Vcc | Stand by voltage |
| 3   | IR Data   | IR data          |

J3 – LVDS output connector: JAE FI-RE51S-HF (Matching type : JAE FI-RE51HL)

| PIN | SYMBOL        | Matching type : JAE FI-RE51HL)  DESCRIPTION    |
|-----|---------------|------------------------------------------------|
| 1   | VDD (+12V)    | Panel power supply (+12V) (selected by JA3)    |
| 2   | VDD (+12V)    | Panel power supply (+12V) (selected by JA3)    |
| 3   | VDD (+12V)    | Panel power supply (+12V) (selected by JA3)    |
| 4   | VDD (+12V)    | Panel power supply (+12V) (selected by JA3)    |
| 5   | VDD (+12V)    | Panel power supply (+12V) (selected by JA3)    |
| 6   | VDD (3,3V/5V) | Panel power supply (3,3V/5V) (selected by JA3) |
| 7   | VDD (3,3V/5V) | Panel power supply (3,3V/5V) (selected by JA3) |
| 8   | VDD (3,3V/5V) | Panel power supply (3,3V/5V) (selected by JA3) |
| 9   | VDD (3,3V/5V) | Panel power supply (3,3V/5V) (selected by JA3) |
| 10  | VDD (3,3V/5V) | Panel power supply (3,3V/5V) (selected by JA3) |
| 11  | GND           | Ground                                         |
| 12  | GND           | Ground                                         |
| 13  | GND           | Ground                                         |
| 14  | GND           | Ground                                         |
| 15  | GND           | Ground                                         |
| 16  | OP1           | 3.3V enable controlled by JP2                  |
| 17  | OP2           | 3.3V enable controlled by JP3                  |
| 18  | OP3           | 3.3V enable controlled by JP4                  |
| 19  | OP4           | 3.3V enable controlled by JP5                  |
| 20  | GND           | Ground                                         |
| 21  | GND           | Ground                                         |
| 22  | NC            | No connection                                  |
| 23  | NC            | No connection                                  |
| 24  | TXA3+         | Positive differential LVDS data bit A3         |
| 25  | TXA3-         | Negative differential LVDS data bit A3         |
| 26  | GND           | Ground                                         |
| 27  | TXAC+         | Positive LVDS clock for A channel              |
| 28  | TXAC-         | Negative LVDS clock for A channel              |
| 29  | GND           | Ground                                         |
| 30  | TXA2+         | Positive differential LVDS data bit A2         |
| 31  | TXA2-         | Negative differential LVDS data bit A2         |
| 32  | TXA1+         | Positive differential LVDS data bit A1         |
| 33  | TXA1-         | Negative differential LVDS data bit A1         |
| 34  | TXA0+         | Positive differential LVDS data bit A0         |
| 35  | TXA0-         | Negative differential LVDS data bit A0         |
| 36  | GND           | Ground                                         |
| 37  | NC            | No connection                                  |
| 38  | NC            | No connection                                  |
| 39  | TXB3+         | Positive differential LVDS data bit B3         |
| 40  | TXB3-         | Negative differential LVDS data bit B3         |
| 41  | GND           | Ground                                         |
| 42  | TXBC+         | Positive LVDS clock for B channel              |
| 43  | TXBC-         | Negative LVDS clock for B channel              |
| 44  | GND           | Ground                                         |
| 45  | TXB2+         | Positive differential LVDS data bit B2         |
| 46  | TXB2-         | Negative differential LVDS data bit B2         |
| 47  | TXB1+         | Positive differential LVDS data bit B1         |
| 48  | TXB1-         | Negative differential LVDS data bit B1         |
| 49  | TXB0+         | Positive differential LVDS data bit B0         |
| 50  | TXB0-         | Negative differential LVDS data bit B0         |
| 51  | GND           | Ground                                         |

| L | ED1 – Dual color LED c | onnector for controller status, JST 3-way, S3B-ZR-SM4A | (Mating type : JST ZHR-3) |
|---|------------------------|--------------------------------------------------------|---------------------------|
|   | PIN                    | DESCRIPTION                                            | 7                         |

| 1 | Green LED pin (anode)    |
|---|--------------------------|
| 2 | LED pin common (cathode) |
| 3 | Red LED pin (anode)      |

P4 - Display Port input

| PIN | SYMBOL        | DESCRIPTION                        |
|-----|---------------|------------------------------------|
| 1   | ML_Lane 0 (p) | Lane 0 (positive)                  |
| 2   | GND           | Ground                             |
| 3   | ML_Lane 0 (n) | Lane 0 (negative)                  |
| 4   | ML_Lane 1 (p) | Lane 1 (positive)                  |
| 5   | GND           | Ground                             |
| 6   | ML_Lane 1 (n) | Lane 1 (negative)                  |
| 7   | ML_Lane 2 (p) | Lane 2 (positive)                  |
| 8   | GND           | Ground                             |
| 9   | ML_Lane 2 (n) | Lane 2 (negative)                  |
| 10  | ML_Lane 3 (p) | Lane 3 (positive)                  |
| 11  | GND           | Ground                             |
| 12  | ML_Lane 3 (n) | Lane 3 (negative)                  |
| 13  | CONFIG1       | connected to Ground <sup>1)</sup>  |
| 14  | CONFIG2       | connected to Ground <sup>1)</sup>  |
| 15  | AUX CH (p)    | Auxiliary Channel (positive)       |
| 16  | GND           | Ground                             |
| 17  | AUX CH (n)    | Auxiliary Channel (negative)       |
| 18  | Hot Plug      | Hot Plug Detect                    |
| 19  | GND           | Ground                             |
| 20  | DP_PWR        | Power for connector (3.3 V 500 mA) |

PP2 - Power supply (Mating type : Molex 43645-0200 compatible)

| PIN | DESCRIPTION   |
|-----|---------------|
| 1   | +12VDC 5A max |
| 2   | Ground        |

TEMP1 - Temperature Sensor Connector : JST B3B-XH-A (Matching type : XHP-3)

| PIN | SYMBOL         | DESCRIPTION              |
|-----|----------------|--------------------------|
| 1   | GND            | Ground                   |
| 2   | VDD            | 3.3V                     |
| 3   | EXT TMP SENSOR | Temperature sensor input |

# **CONTROLLER DIMENSIONS**

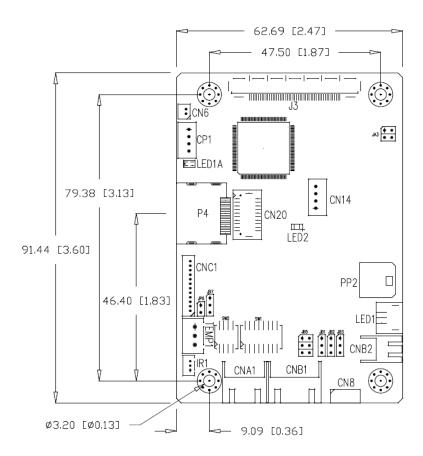

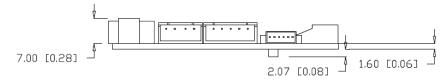

The maximum thickness of the controller is 10.67mm (measured from bottom of PCB to top of components, including any underside components & leads). We recommend clearances of:

- 5mm from bottom of PCB if mounting on a metal plate we also recommend a layer of suitable insulation material is added to the mounting plate surface.
- 10mm above the components
- 3~5mm around the edges

Any of the holes shown above can be used for mounting the PCB, they are 3.2mm in diameter.

CAUTION: Ensure adequate insulation is provided for all areas of the PCB with special attention to high voltage parts such as the inverter.

#### **APPLICATION NOTES**

#### **USING THE CONTROLLER WITHOUT BUTTONS ATTACHED**

This is very straightforward by following the steps below:

- Firstly setup the controller/display system with the buttons. With controls attached and display system active make any settings for colour and image position as required then switch everything off.
- Use a jumper to close JP6 jumper, this will fix the board On.
- Refer to inverter specifications for details as to fixing brightness to a desired level, this may require a resistor, an open circuit or closed circuit depending on inverter.

#### **INVERTER CONNECTION**

There are potentially 3 issues to consider with inverter connection:

- Power
- Enable
- Brightness

Please read the following sections for a guide to these issues.

Inverter Power: As per the table for CNB1 pin 1 is ground and pin 2 provides DC12V/ 24V DC . This should be matched with the inverter specification: see table.

#### CNB<sub>1</sub>

| PIN | DESCRIPTION |
|-----|-------------|
| 1   | Ground      |
| 2   | +12VDC      |

Remark: For higher power inverter, more current (for 12V) can be taken from CNA1 pin 1. Maximum current drawn on CNA1 pin 1 and CNB1 pin 2 is 3A(12V)

**Enable**: This is a pin provided on some inverters for On/Off function and is used by this panel controller for VESA DPMS compliance. If the inverter does not have an enable pin or the enable pin is not used then DPMS will not be operational. Pin 3 should be matched to the inverters specification for the 'enable' or 'disable' pin.

#### CNR<sub>1</sub>

| 0.12 |             |  |
|------|-------------|--|
| PIN  | DESCRIPTION |  |
| 3    | Enable      |  |

Further, jumpers JB2 & JB3 should be set to match the inverters specification for the enable pin power and High or Low setting: see table.

| Ref | Purpose                 | Note                                                    |
|-----|-------------------------|---------------------------------------------------------|
| JB2 | Inverter enable voltage | 1-2 H = 3.3V, 2-3 H = 5V (Vcc), OPEN H = open collector |
| JB3 | Inverter control        | 1-2 H = On, 2-3 L = On                                  |

**Brightness**: There are various methods for brightness control and it is important to consider the specifications for the inverter to be used. Generally the situation is:

- Brightness can controlled by using a resistor or VR (Variable Resistor).
- Brightness controlled by adding a circuit such as PWM (Pulse Width Modulation).
- No adjustment of brightness is possible.

CNB1 pins 4 & 5 are available for connecting to an inverter or circuit where VR control is supported.

#### CNB1

| PIN | DESCRIPTION |
|-----|-------------|
| 4   | VR WIP      |
| 5   | VR A        |

This can then be matched with function controls (OSD switch mount) pins 3 & 4: see cable design below .

### Design Guideline for making VR circuitry:

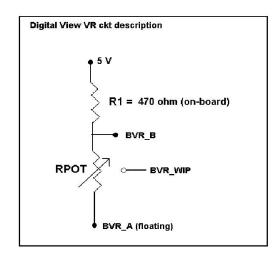

### Signal description / Notes:

1) R1: 470ohm on board

2) RPOT is an external potentiometer (in-line dip style) that can be plugged directly into CNC1 pins 3,4,5. RPOT must be supplied / installed by user.
3) BVR\_B: Voltage tapped from "top" of

potentiometer, the node of R1 and RPOT.

4) BVR\_WIP: Voltage tapped from wiper arm of RPOT.

5) BVR\_A : Voltage tapped from "bottom" of RPOT.

Note: BVR\_A voltage is left floating on the controller board. To use this circuit, you need to tie this point to a potential (usually GND, available at CNC1 pin 6).

CNB1 - Backlight inverter connector: JST B5B-XH-A (Matching type: XHP-5)

| PIN | SYMBOL  | DESCRIPTION                                      |
|-----|---------|--------------------------------------------------|
| 1   | GND     | Ground                                           |
| 2   | VBKL    | +12VDC, backlight power supply (selected by JA3) |
| 3   | BLCTRL  | On/Off control (enable) – see JB2 & JB3          |
| 4   | BVR_WIP | Brightness VR - WIP                              |
| 5   | BVR A   | Brightness VR A                                  |

CNC1 - Control switch, JST B12B-XH-A (Matching type: XHP-12)

| PIN | SYMBOL  | DESCRIPTION                                                 |  |  |
|-----|---------|-------------------------------------------------------------|--|--|
| 1   | PSWIN   | Power button A                                              |  |  |
| 2   | SW_ON   | Power button B                                              |  |  |
| 3   | BVR_A   | Backlight Brightness VR pin A                               |  |  |
| 4   | BVR_WIP | Backlight Brightness R pin WIP                              |  |  |
| 5   | BVR_B   | Backlight Brightness VR pin B (470 ohm resistor to +5V Vcc) |  |  |
| 6   | GND     | Ground                                                      |  |  |
| 7   | MENU    | OSD menu                                                    |  |  |
| 8   | -/LEFT  | OSD -/Left                                                  |  |  |
| 9   | +/RIGHT | OSD +/Right                                                 |  |  |
| 10  | SEL_DN  | OSD Select down                                             |  |  |
| 11  | SEL_UP  | OSD Select up                                               |  |  |
| 12  | NC      | No connection                                               |  |  |

The VR for brightness depends on the inverter. The main power load for On/Off is handled by a relay on the controller.

# Example for circuit design:

- 1.)Choose RPOT = 10K
- 2.) Tie BVR A to GND
- 3.) Circuit analysis gives BVR\_WIP as the following (see Figure 1)

$$BVR\_WIP = 5 \times (Rbc/10.47)$$

where BVR\_WIP is in Volts. And Rbc is the resistance from the wiper arm to bottom of pot in Kohms.

To evaluate, plug in different values of Rbc :

| Rbc   | BVR_WIP |
|-------|---------|
| 0     | 0 V     |
| 2.5 K | 1.2 V   |
| 5 K   | 2.4 V   |
| 7.5 K | 3.6 V   |
| 10 K  | 4.8 V   |

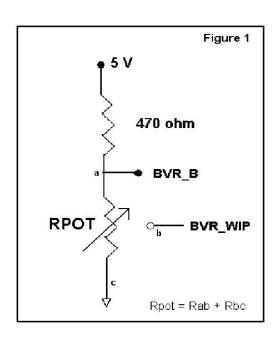

Specifications subject to change without notice

# **TROUBLESHOOTING**

#### General

A general guide to troubleshooting a flat panel display system it is worth considering the system as separate elements, such as:

- Controller (jumpers, PC settings)
- > Panel (controller, cabling, connection, panel, PC settings)
- Backlight (inverter, cabling, backlight tubes)
- Cabling
- Computer system (display settings, operating system)

Through step by step cross checking with instruction manuals and a process of elimination to isolate the problem it is usually possible to clearly identify the problem area.

#### No image:

- If the panel backlight is not working it may still be possible to just see some image on the display.
- A lack of image is most likely to be caused by incorrect connection, lack of power, failure to provide a signal or incorrect graphic card settings.

#### Image appearance:

- A faulty panel can have blank lines, failed sections, flickering or flashing display
- > Incorrect graphics card refresh rate, resolution or interlaced mode will probably cause the image to be the wrong size, to scroll, flicker badly or possibly even no image.
- > Incorrect jumper settings on the controller may cause everything from total failure to incorrect image. CAUTION: Do not set the panel power input incorrectly.
- Sparkling on the display: faulty panel signal cable.

#### Backlight:

Items to check include: Power input, Controls, Inverter and Tubes generally in this order.

If half the screen is dimmer than the other half:

- > Check cabling for the inverter.
- > For a specific backlight tube check the AC pins orientation (CAUTION: Never reverse any DC power pins).

#### Also:

- If adjusting brightness control has no effect the chances are that the VR rating or method of adjusting brightness is not compatible or correctly connected to the inverter.
- If system does not power down when there is a loss of signal

#### Continued failure:

If unit after unit keeps failing consider and investigate whether you are short circuiting the equipment or doing something else seriously wrong.

Generally after common sense issues have been resolved we recommend step by step substitution of known working parts to isolate the problem.

# SPECIFICATIONS

| Devial access 40-00a.           | 1000-1000 1000-1000 1000-100 1000-1000 1000-1000 1100 1000              |  |  |
|---------------------------------|-------------------------------------------------------------------------|--|--|
| Panel compatibility             | 1920x1200, 1920x1080, 1920x480, 1680x1050, 1600x1200, 1400x1050,        |  |  |
|                                 | 1440x900, 1366x768, 1280x1024, 1280x800, 1280x768, 1024x768,            |  |  |
|                                 | 1024x600, 960x960, 800x600, 800x480, 640x480 resolution TFT LVDS        |  |  |
| N. C. I                         | LCD's support.                                                          |  |  |
| No. of colours                  | Up to 3 x 8 bit providing 16.7 million colours.                         |  |  |
| Vertical refresh rate           | WUXGA, UXGA, WXGA, SXGA, XGA, SVGA, VGA resolution up to 60Hz.          |  |  |
| Dot clock (pixel clock) maximum | 165 MHz                                                                 |  |  |
| Graphics formats                | Standard WUXGA, UXGA, SXGA, XGA, SVGA, VGA                              |  |  |
| Standard input at source        | - Display Port (1.2a)                                                   |  |  |
| Controls available              | - On/Off                                                                |  |  |
|                                 | - Brightness (inverter)                                                 |  |  |
|                                 | - OSD menu                                                              |  |  |
|                                 | - OSD select                                                            |  |  |
|                                 | - OSD setting +                                                         |  |  |
|                                 | - OSD setting -                                                         |  |  |
| Control interface               | - Buttons, RS-232, IR remote control, DDC/CI.                           |  |  |
| Settings memory                 | Settings are stored in non volatile memory                              |  |  |
| Language OSD support            | English OSD texts                                                       |  |  |
| VESA DPMS implementation        | Yes                                                                     |  |  |
| Plug & Play                     | VESA DDC 1, 2/b compatible                                              |  |  |
| Voltage output for LCD          | +3.3V , +5V, +12V                                                       |  |  |
|                                 | The current drawn for 3.3V, 5V or 12V panel from 12VDC power input is   |  |  |
|                                 | limited to 3A.                                                          |  |  |
| Input voltage                   | 12VDC , 5A max +/- 5%                                                   |  |  |
| Controller power consumption    | Approx 2.5W (controller logic only, no panel and inverter are involved) |  |  |
| Controller dimensions           | 62.7mm x 91.4mm x 10.67mm                                               |  |  |
| Storage temperature limits      | -40°C to +70°C                                                          |  |  |
| Operating temperature limits    | 0°C to +60°C                                                            |  |  |
| Use of memory on board          | - 1 pc MCU in TSUMP88CMT9-1 on U2 2Mbits which is a volatile memory     |  |  |
| ,                               | for SRAM for OSD storage.                                               |  |  |
|                                 | - 1 pc Flash memory on U6 8Mbits which is a non-volatile memory for     |  |  |
|                                 | system program.                                                         |  |  |
|                                 | - 1 pc EEPROM on U5 8Kbits which is a non-volatile memory for HDCP key. |  |  |
|                                 | - 1 pc EEPROM on U9 128Kbits which is a non-volatile memory for system  |  |  |
|                                 | settings.                                                               |  |  |
|                                 |                                                                         |  |  |

# NOTES

Please note the following:

- For specific panel setup a sample of an LCD may be required (this will be returned) and a copy of the full technical specifications for the panel from the manufacturer.

  Relayout and custom development services are available.

# Appendix I – Mode Support Table

# Display Port (P4) port :

| Display I of t (I +) |
|----------------------|
| Resolution           |
|                      |
| 800x600 60Hz         |
| 1024x768 60Hz        |
| 1280x1024 60Hz       |
| 1366x768 60Hz        |
| 1600x1200 60Hz       |
| 1920x1080 60Hz       |
| 1920x1200 60Hz       |
| 1920x1080p 60Hz      |
| 1920x1080p 59Hz      |
| 1920x1080p 50Hz      |
| 1920x1080i 60Hz      |
| 1920x1080i 50Hz      |
| 1280x720P 60Hz       |
| 1270x720P 59Hz       |
| 1280x720P 50Hz       |
| 720x576P 50Hz        |
| 720x480P 60Hz        |
| 720x480P 59Hz        |

# Appendix II - RS-232 control protocols

# RS-232 Serial control (Baud rate 9600, 8 bits, 1 stop bit and no parity)

Physical connection:

Controller side

PIN#

5

6

Connector interface : CN8

Mating connector: Molex 51021-0600

Description RS-232 Tx Data

Ground

RS-232 Rx Data

654321

Mating face of CN8

Computer side Connector interface : Serial port

Connector interface : Serial port Mating connector : DB9 Female

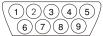

Mating face of RS-232 DB9 Male

| (000) |                |  |  |
|-------|----------------|--|--|
| PIN#  | Description    |  |  |
| 2     | RS-232 Rx Data |  |  |
| 3     | RS-232 Tx Data |  |  |
| 5     | Ground         |  |  |

#### Software connection:

- The OSD function can be controlled through sending the RS-232 protocol.
- Some commands write to memory that typically has a 1,000,000 write cycles and therefore should not be set to write too frequently or it will shorten the operating life of the controller board.
- The RS-232 program can be custom-made to fit for application or it can be used the program provided by Digitalview on request. Please contact your local sales for information.

# 1. Commands to implement switch mount control buttons

| Function         | Command | Description                | Acknowledge (if enabled) |  |
|------------------|---------|----------------------------|--------------------------|--|
| Menu             | 0xf7    | Menu button pressed        | Button equivalent        |  |
| Select-down      | 0xfa    | Select down button pressed | Button equivalent        |  |
| button           |         |                            |                          |  |
| Select-up button | 0xfb    | Select up button pressed   | Button equivalent        |  |
| Right/+ button   | 0xfc    | Right/+button pressed      | Button equivalent        |  |
| Left/- button    | 0xfd    | Left/- button pressed      | Button equivalent        |  |

#### 2. Parameter setting - immediate, relative, reset and query

| Function             | Command                            | Description                        | Acknowledge (if enabled)    |
|----------------------|------------------------------------|------------------------------------|-----------------------------|
| Volume control -     | 0x80, "a"   "A",                   | Set audio (L+R) volume =           | Volume left + right         |
| left + right channel | nn   "+"   "-" *<br>  "r"   "R"  * | value/increment/decrement<br>Reset |                             |
|                      |                                    | Query                              |                             |
| Volume control -     | 0x80, "m"   "M",                   | Disable audio output               | "0" – audio off (muted)     |
| on/off (mute)        | "0"  *                             | Enable audio output                | "1" – audio on (muted)      |
| on/on (mate)         | "1" <u> </u> *                     | Reset                              | 1 - audio on                |
|                      | "r"   "R"  *                       | Query                              |                             |
|                      | "?"                                | Query                              |                             |
| Brightness control   | 0x81,                              | Set brightness =                   | Brightness.                 |
|                      | nn   "+"   "-"  *                  | value/increment/decrement          |                             |
|                      | "r"   "R"  *                       | Reset                              | Range: "0""0"-"6""4"        |
|                      | "?"                                | Query                              | Default: "3""2"             |
| Contrast control     | 0x82, "a"   "A",                   | Set all contrast =                 | Contrast.                   |
|                      | nn   "+"   "-"  *                  | value/increment/decrement          |                             |
|                      | "r"   "R"   *                      | Reset                              | Range: "4""0"-"6""4"        |
|                      | "?"                                | Query                              | Default: "3""2"             |
| Sharpness            | 0x8a,                              | Set sharpness=                     | Sharpness                   |
|                      | nn   "+"   "-"  "r"   *            | value/increment/decrement          |                             |
|                      | "R"  *                             | Reset                              | Range: "6""4"-"0""0"        |
| 0 " 14 1             | "?"                                | Query                              | Default: "3""2"             |
| Scaling Mode         | 0x8c,                              | Set graphic image scaling          | Image expansion on/off.     |
|                      | n   *                              | mode =                             | "0x31" - Full (Fill Screen) |
|                      | "r"   "R"   *<br>"?"               | value                              | "0x39" – 4:3                |
|                      | ,                                  | Reset                              |                             |
| OCD Detetion         | 0.04                               | Query                              | OCD rotation Overs          |
| OSD Rotation         | 0x8f,<br>"0"   "1"   "2"   "3"   * | Set OSD rotate=<br>0/90/180/270    | OSD rotation Query:         |
|                      | 0   1   2   3   "                  | 0/90/100/270                       | "0" - 0 (Default)           |

|                    | "r"   "R"   *                      | Reset                            | "1" — 90                           |
|--------------------|------------------------------------|----------------------------------|------------------------------------|
|                    | " <b>?</b> "                       | Query                            | "2" — 180                          |
|                    |                                    |                                  | "3" <b>–</b> 270                   |
| OSD H position     | 0x90.                              | Set osd_hpos =                   | OSD horizontal position            |
| OOD 11 pooliion    | nnn   "+"   "-"   "r"   *          | value/increment/decrement        | OOD HOHZOHIAI POOILION             |
|                    | "R"   *                            | Reset                            | Range: "0""0""0"-"0""6""4"         |
|                    | "?"                                | Query                            | Default: "0""3""2"                 |
| OSD V position     | 0x91,                              | Set osd_vpos =                   | OSD vertical position              |
| OOD v position     | nnn   "+"   "-"   "r"   *          | value/increment/decrement        | COD vertical position              |
|                    | "R"   *                            | Reset                            | Range: "0""0""0"-"0""6""4"         |
|                    | "?"                                | Query                            | Default: "0""3""2"                 |
| OSD                | 0x92,                              | Set OSD transparency =           | OSD transparency.                  |
| Transparency       | n *                                | value/increment/decrement        | COD transparency.                  |
| Папорагенсу        | "r"   "R"  *                       | Reset                            | "0x30" - 0 (Default)               |
|                    | 1   N  <br>  "?"                   | Query                            | "0x30" – 0 (Default)               |
|                    | · ·                                | Query                            | "0x31" – 20<br>"0x32" – 40         |
|                    |                                    |                                  | "0x33" – 60                        |
|                    |                                    |                                  | "0x34" – 80                        |
|                    |                                    |                                  | "0x35" – 100                       |
| Select menu        | 0x93,                              | Select menu timeout =            | OSD menu timeout value.            |
| timeout            | 0x95,<br>  nn   "+"   "-"   "r"  * | value/increment/decrement        | Value                              |
| lineout            | ''   +   -      <br>  "R"  *       | Reset                            | If value > max available step, set |
|                    | "7"                                | Query                            | it to the max available step.      |
|                    | ·                                  | Query                            | Range: "0""5"-"3""C"               |
|                    |                                    |                                  | Always on : "0""0"                 |
|                    |                                    |                                  | Default: "0""A"                    |
| Select OSD         | 0x95,                              | Select language =                | "0" – English.                     |
| language           | n  *                               | English, Chinese,                | "2" - French                       |
| laliguage          | "r"   "R"  *                       | Reset                            | "3" – Spanish                      |
|                    |                                    | Query                            | "6" - German                       |
| GAMMA value        | 0x9d,                              | Select GAMMA value =             | GAMMA value:                       |
| select             | n  *                               | Value                            | "5" – 1.8                          |
| Select             | "r"   "R"  *                       | Reset                            | "7" – 2.0                          |
|                    | 1   11  <br>  "?"                  | Query                            | "2" – 2.2 (Default)                |
|                    | ·                                  | Query                            | "A" – 2.4                          |
|                    |                                    |                                  | "C" – 2.6                          |
| Colour             | 0xb3,                              | Select colour temperature =      | Main selected.                     |
| temperature select | n   *                              | value                            | "0" – user defined RGB values.     |
| temperature select | "r"   "R"  *                       | Reset                            | "1" – 4200K.                       |
|                    | 1   II  <br>  "?"                  | Query                            | "2" – 5000K.                       |
|                    | '                                  | Query                            | "3" – 6500K. (Default)             |
|                    |                                    |                                  | "4" – 7500K. (Delault)             |
|                    |                                    |                                  | "5" – 9300K.                       |
| Red level for      | 0xb4,                              | Set the level of the red channel | Red level for selected colour      |
| selected colour    | UAD-T,                             | for the selected colour temp. =  | temperature.                       |
| temperature        | nn   "+"   "-"  *                  | value/increment/decrement        | tomperature.                       |
| temperature        | ''''                               | Reset                            | Range: "0""0"-"6""4"               |
|                    |                                    | Query                            | Default: "6""4"                    |
| Green level for    | 0xb5,                              | Set the level of the green       | Green level for selected colour    |
| selected colour    | UNDO,                              | channel for the selected colour  | temperature.                       |
| temperature        | nn   "+"   "-"  *                  | temp. =                          | lomporatoro.                       |
| tomporature        | ''i'                               | value/increment/decrement        | Range: "0""0"-"6""4"               |
|                    | "7"                                | Reset                            | Default: "6""4"                    |
|                    |                                    | Query                            | Dordan. O T                        |
| Blue level for     | 0xb6,                              | Set the level of the blue        | Blue level for selected colour     |
| selected colour    | J. 100,                            | channel for the selected colour  | temperature.                       |
| temperature        | nn   "+"   "-"  *                  | temp. =                          | ioporataro.                        |
| Lomporatoro        | "r"   "R"  *                       | value/increment/decrement        | Range: "0""0"-"6""4"               |
|                    | "?"                                | Reset                            | Default: "6""4"                    |
|                    | 1                                  | Query                            |                                    |
| OSD status         | 0xbb                               | Status of OSD                    | "0" - OSD turned off               |
| enquiry            | 0,00                               |                                  | "1" – OSD turned on                |
|                    | <u> </u>                           | ı                                |                                    |

| Backlight<br>brightness control         | 0xe0,<br>nn   "+"   "-"  *<br>"r"   "R"  * | Set backlight brightness = value/increment/decrement Reset | Backlight brightness.  Range: "0""0"-"6""4"                                            |  |  |
|-----------------------------------------|--------------------------------------------|------------------------------------------------------------|----------------------------------------------------------------------------------------|--|--|
|                                         | "?"                                        | Query                                                      | Default: "6""4"                                                                        |  |  |
|                                         |                                            |                                                            | e.g "1""0" → 0xe0 0x31 0x30  * This control can only function when JB5 sets 3-4 closed |  |  |
|                                         |                                            |                                                            | * Apply for inverter control                                                           |  |  |
|                                         |                                            |                                                            | voltage in range of 0~5V. Each step interval is in 1                                   |  |  |
| Backlight on/off control                | 0xe1,<br>"0"  *                            | Set backlight brightness = Disable backlight               | Backlight on/off.                                                                      |  |  |
|                                         | "1"  *<br>"r"   "R"  *                     | Enable backlight Reset                                     |                                                                                        |  |  |
| Backlight PWM                           | "?" 0xe5,                                  | Query Set backlight type                                   | "1" – PWM                                                                              |  |  |
| Dacklight I WW                          | "0"   "1"  *<br>"r"   "R"  *               | D/A or PWM<br>Reset                                        | "0" – D/A                                                                              |  |  |
| Backlight PWM                           | "?"                                        | Query                                                      | +/- 20Hz                                                                               |  |  |
| Frequency                               | 0xe6,<br>  nnn   "+"   "-"  *              | Set Backlight PWM Frequency =                              | Value                                                                                  |  |  |
|                                         | "r"   "R"  *<br>"?"                        | Value/ increment/ decrement                                | 100Hz: "0", "6", "4"                                                                   |  |  |
|                                         | ~ ?                                        | Reset<br>Query                                             | 120Hz: "0", "7", "8"<br>140Hz: "0", "8", "C"                                           |  |  |
|                                         |                                            | ,                                                          | 160Hz : "0", "A", "0"                                                                  |  |  |
|                                         |                                            |                                                            | 180Hz: "0", "B", "4"<br>200Hz: "0", "C", "8"                                           |  |  |
|                                         |                                            |                                                            | 220Hz : "0", "D", "C"                                                                  |  |  |
|                                         |                                            |                                                            | 240Hz: "0", "F", "0"<br>260Hz: "1", "0", "4"                                           |  |  |
|                                         |                                            |                                                            | 280Hz: "1", "1", "8"                                                                   |  |  |
|                                         |                                            |                                                            | 300Hz: "1", "2", "C"                                                                   |  |  |
|                                         |                                            |                                                            | 320Hz: "1", "4", "0"<br>340Hz: "1", "5", "4"                                           |  |  |
|                                         |                                            |                                                            | 360Hz: "1", "6", "8"                                                                   |  |  |
|                                         |                                            |                                                            | 380Hz: "1", "7", "C"<br>400Hz: "1", "9", "0"                                           |  |  |
|                                         |                                            |                                                            | 420Hz : "1", "A", "4"                                                                  |  |  |
| Backlight Invert                        | 0xe7,                                      | Set backlight invert                                       | 440Hz : "1", "B", "8" "1" – Invert                                                     |  |  |
| Daokiight iirvoit                       | 0"   "1"  *                                | Normal or Invert Query                                     | "0" – Normal                                                                           |  |  |
| Query Light<br>Sensor value             | 0xee,0x70,0x50,<br>0x35 0x33,0x3F          | Query value                                                | e.g. 1735.7-> 0x36 0x43 0x37 0x2E 0x37 )                                               |  |  |
| Query on board temperature sensor value | 0xee,0x70,0x50,<br>0x3B 0x34,0x3F          | Query value                                                | e.g. +25.6 -> 0x2B 0x30 0x31<br>0x39 0x2E 0x36 )                                       |  |  |
| Query External<br>Temp. Sensor<br>value | 0xee,0x70,0x50,<br>0x3B 0x35,0x3F          | Query value                                                | e.g25.6 -> 0x2D 0x30 0x31 0x39 0x2E 0x36 )                                             |  |  |
| Light Sensor<br>Settings <sup>#</sup>   | 0xee,0x78                                  | Light Sensor Settings                                      | n = "0x30" : Disable,<br>"0x31" : Enable,                                              |  |  |
|                                         | "0x30", "n"  <br>"0x31", "nnn"             | 0x30 = Light Sensor Mode<br>0x31 = Level 1 value           | $nnn = 0 \sim 1800 : 0x30,0x30,0x30$                                                   |  |  |
|                                         | "0x32", "nnn"                              | 0x32 = Level 2 value                                       | ~ 0x37,0x30,0x38                                                                       |  |  |
|                                         | "0x33", "nnn"  <br>"0x34" "nnn"            | 0x33 = Level 3 value                                       |                                                                                        |  |  |
|                                         | "0x34", "nnn"  <br>"0x35", "nnn"           | 0x34 = Level 4 value<br>0x35 = Level 5 value               |                                                                                        |  |  |
|                                         | "0x36", "nnn"  <br>"0x37", "nnn"           | 0x36 = Level 6 value<br>0x37 = Level 7 value               |                                                                                        |  |  |
|                                         | <u> </u>                                   | <u>i</u>                                                   |                                                                                        |  |  |

| , | "0x38", "nnn" | 0x38 = Level 8 value      |                                     |
|---|---------------|---------------------------|-------------------------------------|
| , | "0x39", "nnn" | 0x39 = Level 9 value      |                                     |
| , | "0x3A", "nnn" | 0x3A = Level 10 value     |                                     |
|   | "0x3B", "nnn" | 0x3B = Level 11 value     | $nnn = 0 \sim 100 : 0x30,0x30,0x30$ |
|   | "0x3C", "nnn" | 0x3C = Level 12 value     | ~ 0x30,0x36,0x34                    |
|   | "0x3D", "nnn" | 0x3D = Backlight 1 value  | Or                                  |
|   | "0x3E", "nnn" | 0x3E = Backlight 2 value  | $nnn = 0 \sim 255: 0x30,0x30,0x30$  |
|   | "0x3F", "nnn" | 0x3F = Backlight 3 value  | ~ 0x30,0x46,0x46                    |
|   | "0x40", "nnn" | 0x40 = Backlight 4 value  | 5X55,5X15,5X15                      |
|   | "0x41", "nnn" | 0x41 = Backlight 5 value  | nnn = OFF: 0x45,0x45,0x45           |
|   | "0x42", "nnn" | 0x42 = Backlight 6 value  |                                     |
|   | "0x43", "nnn" | 0x43 = Backlight 7 value  |                                     |
|   | "0x44", "nnn" | 0x44 = Backlight 8 value  |                                     |
|   | "0x45", "nnn" | 0x45 = Backlight 9 value  |                                     |
|   |               |                           |                                     |
|   | "0x46", "nnn" | 0x46 = Backlight 10 value |                                     |
|   | "0x47", "nnn" | 0x47 = Backlight 11 value |                                     |
|   | "0x48", "nnn" | 0x48 = Backlight 12 value |                                     |
|   | 0x3F"         | _                         |                                     |
|   |               | Query                     | "0x31": Success                     |
| , | "0x57"  *     |                           | "0x30": Fail                        |
|   | -             | Write all light sensor    |                                     |
|   |               | parameters from SRAM into |                                     |
|   |               | EEPROM                    |                                     |

# 3. Other control

| Function          | Command           | Description                       | Acknowledge (if enabled)        |
|-------------------|-------------------|-----------------------------------|---------------------------------|
| Select RS-232     | 0xc1, "0"   "1" * | Disable/enable command            | "0" – acknowledge disabled.     |
| acknowledge       |                   | acknowledge.                      | "1" - acknowledge enabled.      |
| Command           | 0xc4, n           | Check whether a command is        | "0" – not available.            |
| availability      |                   | available.                        | "1" – available.                |
| Soft Power On/Off | 0xc8,             | Soft power                        | "0" – soft power off.           |
|                   | "0"   "1"  *      | On/off                            | "1" -soft power on.             |
|                   | "?"               | query                             | •                               |
| Query video input | 0xc9              | Query the status of the primary & | "nn,nn" = input status          |
| status            |                   | pip status                        | "nn,xx" digit = primary status: |
|                   |                   |                                   | "0","0" : invalid               |
|                   |                   |                                   | "P" "1" Display Port            |
|                   |                   |                                   |                                 |
|                   |                   |                                   | "xx,nn"= PIP input status:      |
|                   |                   |                                   | "0","0": invalid                |
| Query BIOS        | 0xcb, "0"         | Read BIOS version                 | "nnnn" = BIOS ver. "nn.nn"      |
| version           |                   |                                   |                                 |
| Query PCBA        | 0xcb, "1"         | Read PCBA number                  | "nnnn" = PCBA number            |
| number            |                   |                                   | DT-1920-DP="41774"              |
| Load factory      | 0xce *            | Reset all parameters to factory   | "1" - successful.               |
| defaults          |                   | default value                     |                                 |

# Remark:

<sup>\* -</sup> This command writes to memory and therefore should not be set to write too frequently. We recommend no more than 1,000,000 times over a 3 year operating period.
# - Support on V1.00.00 firmware and later revision.

# Hex to ASCII conversion table

| Hex  | ASCII | Hex  | ASCII | Hex  | ASCII | Hex  | ASCII |
|------|-------|------|-------|------|-------|------|-------|
| 0x30 | 0     | 0x41 | Α     | 0x61 | а     | 0x2B | +     |
| 0x31 | 1     | 0x42 | В     | 0x62 | b     | 0x2D | -     |
| 0x32 | 2     | 0x43 | С     | 0x63 | С     | 0x2E |       |
| 0x33 | 3     | 0x44 | D     | 0x64 | d     | 0x3F | ?     |
| 0x34 | 4     | 0x45 | E     | 0x65 | е     |      |       |
| 0x35 | 5     | 0x46 | F     | 0x66 | f     |      |       |
| 0x36 | 6     | 0x47 | G     | 0x67 | g     |      |       |
| 0x37 | 7     | 0x48 | Н     | 0x68 | h     |      |       |
| 0x38 | 8     | 0x49 | 1     | 0x69 | i     |      |       |
| 0x39 | 9     | 0x4A | J     | 0x6A | j     |      |       |
|      |       | 0x4B | K     | 0x6B | k     |      |       |
|      |       | 0x4C | L     | 0x6C | 1     |      |       |
|      |       | 0x4D | M     | 0x6D | m     |      |       |
|      |       | 0x4E | N     | 0x6E | n     |      |       |
|      |       | 0x4F | 0     | 0x6F | 0     |      |       |
|      |       | 0x50 | Р     | 0x70 | р     |      |       |
|      |       | 0x51 | Q     | 0x71 | q     |      |       |
|      |       | 0x52 | R     | 0x72 | r     |      |       |
|      |       | 0x53 | S     | 0x73 | S     |      |       |
|      |       | 0x54 | T     | 0x74 | t     |      |       |
|      |       | 0x55 | U     | 0x75 | u     |      |       |
|      |       | 0x56 | V     | 0x76 | ٧     |      |       |
|      |       | 0x57 | W     | 0x77 | W     |      |       |
|      |       | 0x58 | Х     | 0x78 | Х     |      |       |
|      |       | 0x59 | Υ     | 0x79 | у     |      |       |
|      |       | 0x5A | Z     | 0x7A | Z     |      |       |

# Appendix III - DDC/Cl support at Display port

- Input Source (Displayport)
- Color Temperature
  Red/Green/Blue Gain for user setting
- Volume
- Load factory default setting

# Appendix IV - Mapping definition

• Definition of Mapping A:

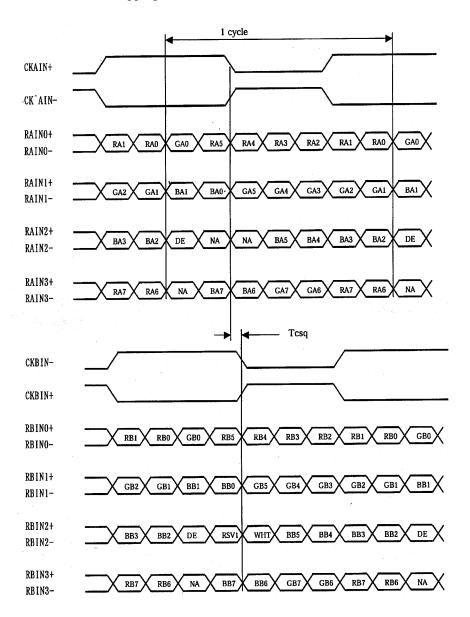

# • Definition of Mapping B:

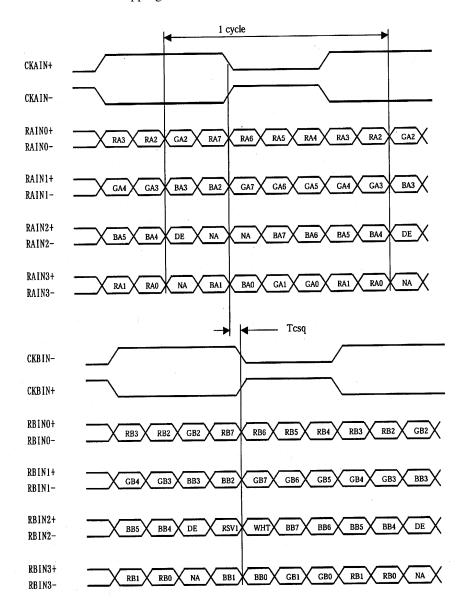

# Appendix V – DV remote control unit work for DT-1920-DP

# P/N 5590001xx-3

DigitalView remote control unit (without DV logo silk screen printing)

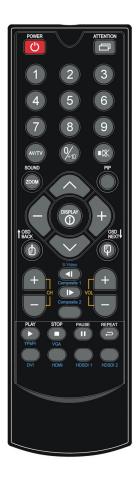

| BUTTON                      | FUNCTION                                                                                                    |  |  |
|-----------------------------|----------------------------------------------------------------------------------------------------|--|--|
| POWER BUTTON                | Soft power ON/OFF button.                                                                                                    |  |  |
| ATTENTION BUTTON            | Use combined with digit keys to enable/disable the IR function. DT-1920-DP: "Attention" + "1"                                                      |  |  |
| MUTE BUTTON (■XX)           | Switch to mute on/off mode.                                                                                                    |  |  |
| SEL UP ( \ ) / SEL DN ( \ ) | Press this button to select the items in the OSD menu.                                                                                             |  |  |
| VOLUME (-/+) BUTTON         | Press the "+" button to increase the volume and the "-" to decrease the volume.                                                                    |  |  |
| + / - BUTTON                | Use "+" button to direct control the hotkey function for switching to next input source. In OSD menu, pressing this button to adjust the settings. |  |  |
| DISPLAY BUTTON              | Activate the OSD menu display on screen.                                                                                                    |  |  |

# Appendix VI – Light Sensor Function work for DT-1920-DP

DT-1920-DP (Start from V1.00.00 firmware and later) provides an interface to enable automatic backlight adjustment. It is possible to connect with a light sensor directly to the controller board.

Use of the light sensor board P/N 416021310-3 and light sensor cable P/N 426305900-3 connect to the DT-1920-DP via CN6 connector as shown below :

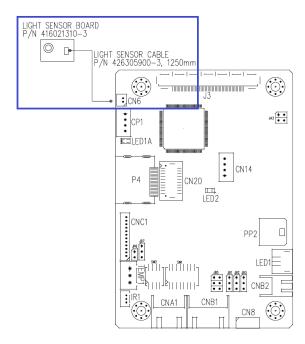

Digital View provides a user-friendly software program (TCP-IP Serial Utility V1.09 or later revision or Controller Utility V1.34 or later revision) can set thresholds for ambient light and the LCD panel backlight adjustment.

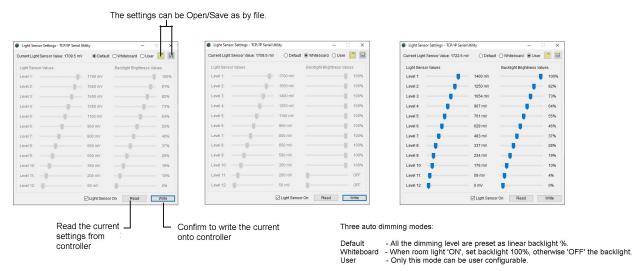

When designing a monitor a light sensor can be placed in a suitable location to detect changes in lighting and adjust the LCD panel backlight brightness appropriately.

# Appendix VII - Temperature Sensor Function work for DT-1920-DP

DT-1920-DP (Start from V1.00.00 firmware and later) provides two ways to read the temperature :

- (1) On-board temperature sensor
- (2) External temperature sensor.

(1): On Board Temperature sensor:

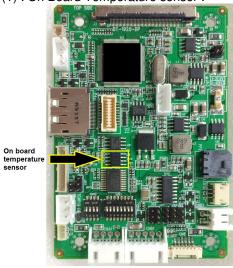

It provides three ways to read the on-board temperature value :

a): Use Controller Utility Program version (V1.34 or up revision). The on-board temperature reading shown on the program indicated below:

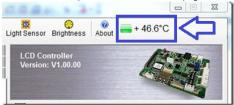

b) Use TCP/IP Serial Utility Program version (v1.09 or up revision). The external

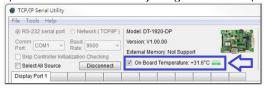

# c): RS-232 command:

| Query on board | 0xee,0x70,0x50, | Query value | e.g. +25.6 -> 0x2B 0x30 0x31 0x39 0x2E 0x36) |
|----------------|-----------------|-------------|----------------------------------------------|
| temperature    | 0x3B 0x34,0x3F  |             |                                              |
| sensor value   |                 |             |                                              |

# (2) External temperature sensor :

Use of the temperature sensor board P/N 416021320-3 and temperature sensor cable P/N 426004900-3 connect to the DT-1920-DP via TEMP1 connector as shown below :

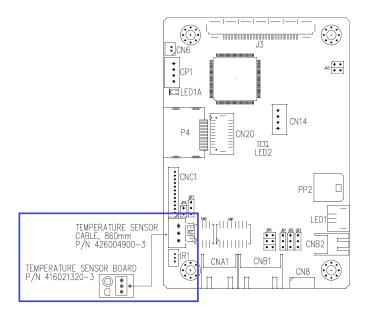

Read the external temperature sensor value via RS-232 command :

| Query External | 0xee,0x70,0x50, | Query value | e.g25.6 -> 0x2D 0x30 0x31 0x39 0x2E 0x36 ) |
|----------------|-----------------|-------------|--------------------------------------------|
| Temp. Sensor   | 0x3B 0x35,0x3F  |             |                                            |
| value          |                 |             |                                            |

#### **WARRANTY**

The products are warranted against defects in workmanship and material for a period of three (3) year from the date of purchase provided no modifications are made to it and it is operated under normal conditions and in compliance with the instruction manual.

The warranty does not apply to:

- Product that has been installed incorrectly, this specifically includes but is not limited to cases where electrical short circuit is caused.
- Product that has been altered or repaired except by the manufacturer (or with the manufacturer's consent).
- · Product that has subjected to misuse, accidents, abuse, negligence or unusual stress whether physical or electrical.
- Ordinary wear and tear.

Except for the above express warranties, the manufacturer disclaims all warranties on products furnished hereunder, including all implied warranties of merchantability and fitness for a particular application or purpose. The stated express warranties are in lieu of all obligations or liabilities on the part of the manufacturer for damages, including but not limited to special, indirect consequential damages arising out of or in connection with the use of or performance of the products.

#### **CAUTION**

Whilst care has been taken to provide as much detail as possible for use of this product it cannot be relied upon as an exhaustive source of information. This product is for use by suitably qualified persons who understand the nature of the work they are doing and are able to take suitable precautions and design and produce a product that is safe and meets regulatory requirements.

#### **LIMITATION OF LIABILITY**

The manufacturer's liability for damages to customer or others resulting from the use of any product supplied hereunder shall in no event exceed the purchase price of said product.

# **TRADEMARKS**

The following are trademarks of Digital View Ltd:

- Digital View
- DT-1920-DP

# **CONTACT DETAILS**

Digital View has offices in Asia, Europe and USA also an internet site:

#### USA

Digital View Inc. 18440 Technology Drive Building 130 Morgan Hill, California, 95037 USA

Sales: ussales@digitalview.com

# EUROPE

Digital View Ltd. The Lake House Knebworth Park Herts, SG3 6PY UK

Sales: uksales@digitalview.com

#### ASIA

Digital View Ltd Unit 705-708, 7/F Texwood Plaza 6 How Ming Street Kwun Tong Hong Kong

Sales: hksales@digitalview.com

# WEBSITE

www.digitalview.com

# **Revision History**

| Date         | Rev No. | Page | Summary     |  |
|--------------|---------|------|-------------|--|
| 30 June 2020 | 1.0     | All  | First issue |  |
|              |         |      |             |  |
|              |         |      |             |  |
|              |         |      |             |  |
|              |         |      |             |  |